# **QGIS Application - Bug report #2872 Crash using the new labelling engine at very high scales**

*2010-07-06 02:38 PM - Gerhard Spieles*

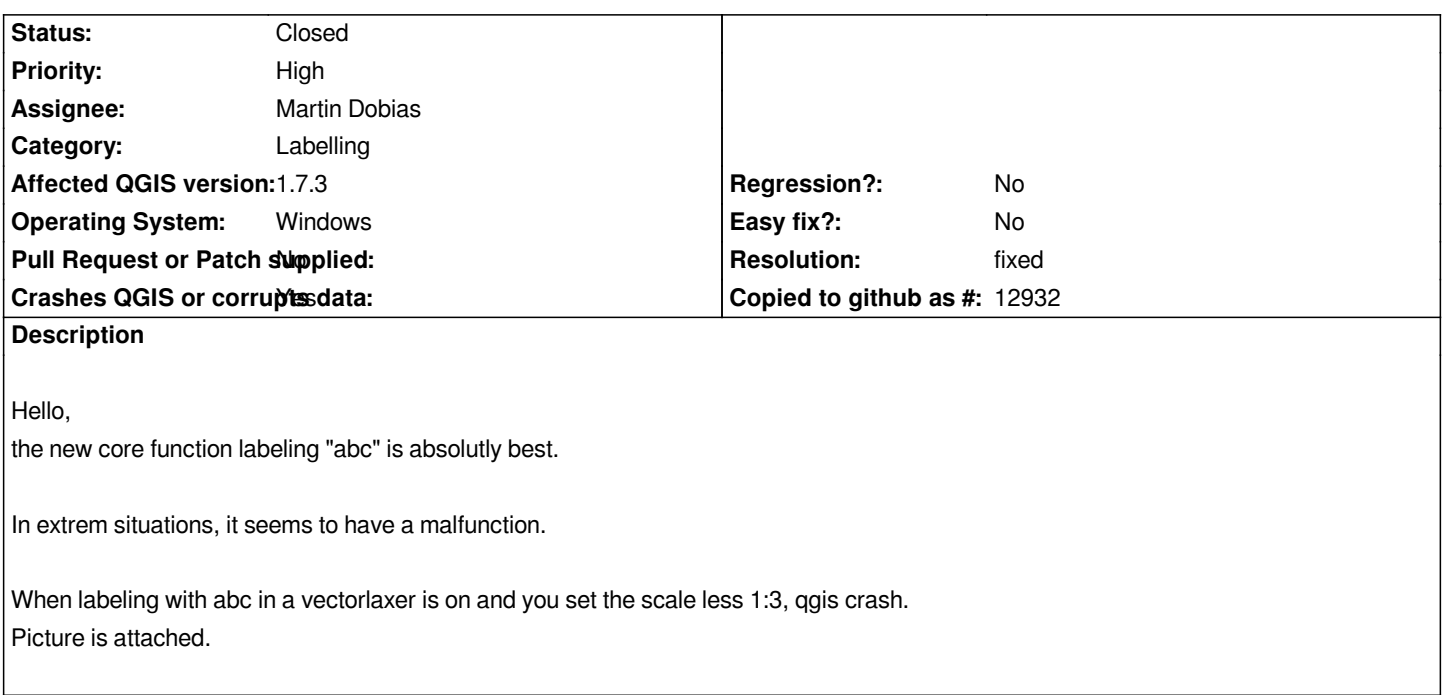

# **History**

# **#1 - 2010-07-13 12:44 AM - Médéric RIBREUX**

*I am not able to reproduce it with trunk code under Debian Squeeze.*

*What are the operations you made to get it crashed ? What do you mean by new labelling ? Does it means advanced labelling (rotation, font, placement with layer attributes) ?*

# **#2 - 2010-07-13 02:06 PM - Gerhard Spieles**

*Replying to [comment:2 medspx]:*

*Hi,*

*its not the item in the layer properities. Its the labeling feature ABC shown in the attached pic 2.* 

# *Gerhard*

*I am not able to reproduce it with trunk code under Debian Squeeze. What are the operations you made to get it crashed ? What do you mean by new labelling ? Does it means advanced labelling (rotation, font, placement with layer attributes) ?*

### **#3 - 2010-07-19 05:58 AM - Médéric RIBREUX**

*Hello,*

*thanks for your explanations... This new labeling plugin is experimental (as the new symbology system).*

*I am still not able to reproduce the bug with the 1.5.0 trunk (under GNU/Linux Debian). I can "zoom" to 1:3 (and even 1:1) without crash.*

*Perhaps is it MS Windows specific ?*

*What if you try to set the scale with the zoom-in tool (focus on the label and try to zoom in progressively until 1:3 or less) ?*

*Perhaps the bug is related to free labeling placement only... (It crashes a lot with this mode) ?*

#### **#4 - 2010-07-21 11:45 AM - Gerhard Spieles**

### *Hello,*

*in a new project with only the layer, i wish to label, all is ok and I can zoom 1:1, 2:1 .... Adding more layer to the project and zomm in, then Qgis crash. I@m not competent enough to localize the problem, but it seems, that the labeling feature has a memory leage/problem, when data gows up.*

*Gerhard*

#### **#5 - 2010-07-22 10:25 AM - Giovanni Manghi**

*Replying to [comment:5 gespiel]:*

*Hello,*

*in a new project with only the layer, i wish to label, all is ok and I can zoom 1:1, 2:1 .... Adding more layer to the project and zomm in, then Qgis crash. I@m not competent enough to localize the problem, but it seems, that the labeling feature has a memory leage/problem, when data gows up.*

*Gerhard*

*can you post a sample of the data that is causing the crash?*

### **#6 - 2010-07-22 02:14 PM - Gerhard Spieles**

*Replying to [comment:6 lutra]: Hi,*

*sample project is attached*

*Gerhard*

# **#7 - 2010-07-22 02:43 PM - Giovanni Manghi**

*Hi,*

*no crash at any scale level with the labelling plugin active. I'm under ubuntu 10.04 with qgis 1.5. Can you test this under a different platform?*

#### **#8 - 2010-07-23 08:36 AM - Gerhard Spieles**

*Hello,*

*tested it on win vista 32bit and qgis crash also.*

*Programms behavior iS: with every zoom in, the programm needs more time to display the map until qgis crash near scale 1:3. Gerhard*

#### **#9 - 2010-07-24 12:45 PM - Giovanni Manghi**

*Hi,*

*I* tested your vectors with the new labelling engine under ggis 1.5/osgeo4w in Windows Seven and I cannot replicate the crash.

## **#10 - 2010-07-25 11:11 AM - Gerhard Spieles**

*Hell0,*

*I@ve just tested it on a new build win7 machine and qgis crashed (see attachment)*

# **#11 - 2010-07-25 11:23 AM - Giovanni Manghi**

*can you please test QGIS in english (en\_us)? it is the only difference I'm seeing.*

#### **#12 - 2010-07-25 11:29 AM - Giovanni Manghi**

*Replying to [comment:12 lutra]:*

*can you please test QGIS in english (en\_us)? it is the only difference I'm seeing.*

*I tested myself and no crash.*

*In the labelling plugin, what configurations are you using?*

### **#13 - 2010-07-25 11:37 AM - Giovanni Manghi**

### *ok got it.*

*There are configurations in the plugin that as a fact make qgis eat memory and then crash as described in this ticket.*

*Just use one of the attached vectors and then choose for example "using perimiter". A scales around 1:1 it starts eating memory and then crash. Maybe this happens with other configurations. It does not crash with the default one, "around centroid".*

### **#14 - 2010-07-25 11:46 AM - Gerhard Spieles**

*Hi,*

*picture with labeling configuration is attached*

# **#15 - 2011-12-16 09:51 AM - Paolo Cavallini**

- *Category changed from Symbology to Labelling*
- *Pull Request or Patch supplied set to No*

*Please deactivate all plugins and check if the problem still is there. Looks a local problem.*

#### **#16 - 2011-12-16 01:55 PM - Giovanni Manghi**

*- Target version changed from Version 1.7.0 to Version 1.7.4*

### **#17 - 2011-12-23 06:41 AM - Giovanni Manghi**

- *Target version changed from Version 1.7.4 to Version 1.8.0*
- *OS version deleted (xp sp3)*
- *Status info deleted (0)*
- *Resolution set to fixed*
- *Crashes QGIS or corrupts data set to Yes*
- *Affected QGIS version set to 1.7.3*
- *Subject changed from Qgis crash with new labeling (abc) and scale less 1:3 to Crash using the new labelling engine at very high scales*
- *Status changed from Open to Closed*
- *Priority changed from Low to 6*

*It is not a local problem. It is confirmed on 1.7.3 that at very high scales, when the new labelling engine is used, QGIS starts eating memory, take a lot to render features and labels and ultimately freezes/crashes. This at least happens under Windows/osgeo4w BUT on master it works ok.*

*The attached project is good to make tests and replicate the issue.*

*I'll close this as fixed, but probably would be better to try backport the fix for the 1.7.x versions.*

### **Files**

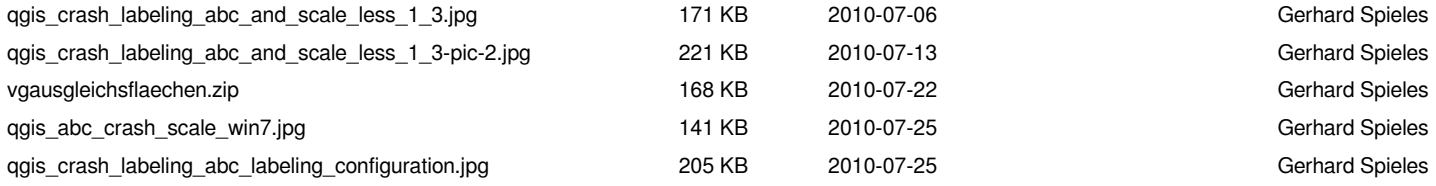